# Penjadwalan Menggunakan Aplikasi Komputer Pada Proyek Peningkatan Jalan Hotmix Kecamatan Ranowulu

Immanuel M. S. Bawole<sup>#1</sup>, Tisano Tj. Arsjad<sup>#2</sup>, Ariestides. K. T. Dundu<sup>#3</sup> *#Program Studi Teknik Sipil, Universitas Sam Ratulangi Jl. Kampus UNSRAT Kelurahan Bahu, Manado, Indonesia, 95115* <sup>1</sup>immanuelmatthew02@gmail.com; <sup>2</sup>tisano.arsjad@unsrat.ac.id; <sup>3</sup>torry@unsrat.ac.id

## *Abstrak*

*Penjadwalan yang baik adalah panduan untuk melaksanakan pekerjaan konstruksi secara efektif dan efisien. Penggunaan aplikasi program komputer (software) merupakan solusi untuk meminimalisir kesalahan dalam proses penjadwalan. Pada proyek Peningkatan Jalan Hotmix Kecamatan Ranowulu hanya menggunakan aplikasi Microsoft Excel dalam penjadwalan proyek dengan metode barchart, dimana penjadwalan tersebut tidak memberi informasi yang detail. Sehingga pada penelitian akan dilakukan penjadwalan dengan menggunakan aplikasi yang terkenal dan banyak digunakan dalam penjadwalan proyek ialah Microsoft Project dan Oracle Primavera. Penelitian ini bertujuan untuk mengetahui dan memahami penjadwalan proyek menggunakan aplikasi Oracle Primavera P6 dan Microsoft Project, dan untuk mengetahui perbandingannya dalam penjadwalan proyek. Analisis data pada penelitian ini menggunakan aplikasi Oracle Primavera P6 dan Microsoft Project dalam penjadwalan proyek dan data yang digunakan berupa time schedule yang didapat dari Kurva S proyek. Berdasarkan analisis data dilakukan, dapat diperoleh kesimpulan bahwa Penjadwalan proyek menggunakan aplikasi Oracle Primavera P6 dan Microsoft Project relatif sama dimana hasil dari kedua aplikasi ini sangat baik karena menampilkan hubungan ketergantungan antar pekerjaan, lintasan kritis pada pekerjaan Mobilisasi – Sistem Manajemen Keselamatan Konstruksi (SMKK) – Galian Untuk Selokan Drainase Dan Saluran Air – Pasangan Batu Mortar – Lapis Pondasi Agregat Kelas A – Lapis Resap Pengikat-Aspal Cair – Laston Lapis Aus (AC-WC) – Bahan Anti Pengelupasan – Beton fc'15 Mpa – Unit Lampu Penerangan Jalan Lengan Tunggal - Mobilisasi dan lintasan non kritis pada pekerjaan Galian Biasa dan Penyiapan Badan Jalan. Dan perbandingan dari aplikasi Oracle Primavera P6 dan Microsoft Project dalam penjadwalan proyek hanya pada penggunaanya saja, dimana dapat disimpulkan aplikasi Oracle Primavera P6 lebih rumit dalam penggunaanya dibandingkan aplikasi Microsoft Project lebih user friendly atau lebih mudah penggunaannya.*

**Kata Kunci -** *Oracle Primavera P6, Microsoft Project, penjadwalan proyek*

### **I. PENDAHULUAN**

### *A. Latar Belakang*

Manajemen dalam pelaksanaan konstruksi dilakukan dengan perencanaan dan penjadwalan, yaitu proses yang mencoba meletakkan dasar tujuan dan dasar termasuk menyiapkan segala sumber daya untuk mencapai tujuan dan sasaran tersebut. Dimana tujuan dalam pelaksanaan konstruksi adalah untuk menyelesaikan pekerjaan dan mendapat keuntungan dari total biaya yang dikeluarkan. Sedangkan sasaran dalam pelaksanaan konstruksi adalah pengembangan usaha dan peningkatan produktivitas.

Penjadwalan adalah kegiatan untuk menentukan waktu yang dibutuhkan dan urutan kegiatan serta menentukan waktu proyek dapat diselesaikan. Penjadwalan merefleksikan perencanaan dan oleh karenanya perencanaan harus dilakukan lebih dahulu.

Perencanaan penjadwalan pada proyek konstruksi, secara umum terdiri dari penjadwalan waktu, tenaga kerja, peralatan, material, dan keuangan. Ketetapan penjadawalan dalam pelaksanaan proyek sangat berpengaruh pada terhindarnya banyak kerugian misalnya pembengkakan biaya konstruksi, keterlambatan penyerahan proyek dan persilisihan atau klaim.

Penjadwalan yang baik adalah panduan untuk melaksanakan pekerjaan konstruksi secara efektif dan efisien. Penggunaan aplikasi program komputer (software) merupakan solusi untuk meminimalisir kesalahan dalam proses penjadwalan.

Dengan berlakunya globalisasi di berbagai bidang termasuk dunia konstruksi sehingga pemakaian aplikasi program komputer (software) dalam peleksanaan proyek konstruksi tidak dapat dihindari. Selain itu, untuk proyek – proyek berskala besar dengan aktivitas yang banyak sangat tidak mungkin dikendalikan secara manual untuk mendapatkan hasil yang optimum (Hermawan, 2006). Diantara berbagai program aplikasi tersebut, yang terkenal dan banyak digunakan adalah Microsoft Project dan Oracle Primavera.

Primavera dan Microsoft Project digunakan secara luas untuk perencanaan dan penjadwalan proyek. Microsoft Project adalah alat untuk menerapkan prinsip dan praktik manajemen proyek yang dapat membantu anda sukses (Marmel, 2011). Primavera adalah rangkaian produk yang dirancang untuk

mendukung kebutuhan manajemen proyek organisasi yang mengelola sejumlah besar proyek sekaligus.

Dalam penjadwalan pelaksanaan pekerjaan proyek Peningkatan Jalan Hotmix Kecamatan Ranowulu, menggunakan aplikasi Microsoft Excel dengan metode Barchart dan Kurva S. Dimana Barchart digunakan secara luas dalam proyek konstruksi karena sederhana, mudah dalam pembuatannya dan mudah dimengerti oleh pemakainya dan Kurva S adalah hasil plot Barchart, bertujuan untuk mempermudah melihat kegiatan – kegiatan yang masuk dalam suatu jangka waktu pengamatan progres pelaksanaan proyek (Callahan, 1992). Berdasarkan hal tersebut, dalam penelitian ini penulis ingin memakai aplikasi lain dalam penjadwalan proyek Peningkatan Jalan Hotmix Kecamatan Ranowulu. Aplikasi komputer yang digunakan adalah Oracle Primavera P6 dan Microsoft Project.

### *B. Rumusan Masalah*

Dari latar belakang di atas maka dapat diambil rumusan masalah dalam penelitian ini adalah:

- Bagaimana penjadwalan proyek Peningkatan Jalan Hotmix Kecamatan Ranowulu dengan aplikasi *Primavera P6* dan *Microsoft Project*?
- Bagaimana perbandingan aplikasi *Primavera P6*  dan *Microsoft Project* dalam penjadwalan proyek?

### *C. Batasan Penelitian*

Dalam penulisan ini, diambil batasan masalah dalam penelitian ini adalah:

- Data yang diperoleh dari proyek yaitu Kurva S.
- Tidak menghitung biaya.
- Versi aplikasi yang digunakan *Primavera P6 Version 17* dan *Microsoft Project 2016*.
- Perbandingan aplikasi *Primavera P6* dan *Microsoft Project*.

## *D. Tujuan Penelitian*

Tujuan penelitian ini adalah :

- Untuk mengatahui dan memahami penjadwalan proyek dengan menggunakan aplikasi *Primavera P6* dan *Microsoft Project*.
- Untuk mengatahui perbandingan aplikasi *Primavera P6* dan *Microsoft Project* dalam penjadwalan proyek.

# *E. Manfaat Penelitian*

Manfaat dari penelitian ini adalah:

- Menambah pengetahuan dalam bidang penjadwalan proyek dengan menggunakan aplikasi *Primavera P6* dan *Microsoft Project*.
- Dapat memberikan pengetahuan dan informasi tentang penjadwalan proyek dengan aplikasi *Primavera P6* dan *Microsoft Project*.

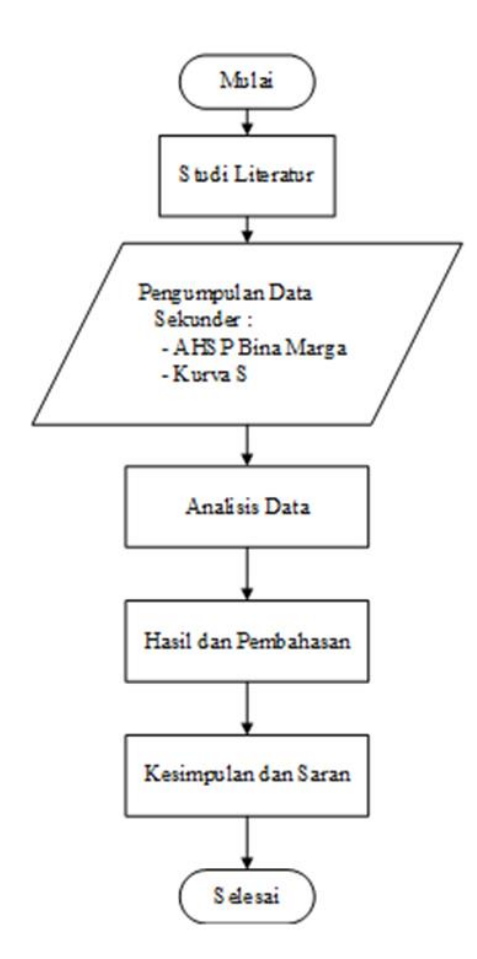

**Gambar 1. Bagan Alir Penelitian**

# **II. METODOLOGI PENELITIAN**

## *A. Lokasi Penelitian*

Lokasi penelitian bertempat di Waleleng Pinokalan Kecamatan Ranowulu, Kota Bitung.

- Nama Proyek : Peningkatan Jalan Hotmix Kecamatan Ranowulu
- Pemilik Proyek : Dinas Pekerjaan Umum dan Penataan Ruang Kota Bitung
- Pelaksana : CV. Jilbob

### *B. Tahapan Penelitian*

Tahapan penelitian ini dapat dilihat dari Gambar 1.

# **III. HASIL DAN PEMBAHASAN**

## *A. Data Proyek*

Data umum proyek Peningkatan Jalan Hotmix Kecamatan Ranowulu sebagai berikut :

- Nama Proyek : Peningkatan Jalan Hotmix
- Kecamatan Ranowulu Lokasi Proyek : Waleleng Pinokalan,
	- Kecamatan Ranowulu, Kota Bitung
- Tanggal Kontrak : 18 Maret 2022
- Pelaksana : CV. Jilbob
- Waktu Peleksanaan : 120 Hari Kalender

• Tahun Anggaran : 2022

Data Kurva S proyek, dapat dilihat di Gambar 2. Dari data kurva S proyek dapat dilihat waktu peleksanaan setiap pekerjaan yang ada dari tampilan barchart dalam kurva S dan juga dapat dilihat mulainya proyek pada tanggal 18 Maret 2022 dan selesainya proyek pada tanggal 15 juli 2022 dengan jumlah waktu peleksanaan 120 hari kalender.

# *B. Uraian Pekerjaan Proyek*

Pada pelaksanaan proyek Peningkatan Jalan Hotmix Kecamatan Ranowulu masih menggunakan Spesifikasi Umum 2018 Bina Marga yang mencakup beberapa divisi, yaitu :

- Umum
- Drainase
- Pekerjaan Tanah dan Geositentik
- Pekerjaan Preventif
- Pekerjaan Aspal
- Struktur
- Rehabilitas Jembatan
- Pekerjaan Harian dan Pekerjaan Lain Lain
- Pekerjaan Pemeliharaan Kinerja

Dalam pekerjaan proyek Peningkatan Jalan Hotmix Kecamatan Ranowulu pada divisi 4, 8 dan 10 tidak adanya pekerjaan. Maka dari itu kegiatan pekerjaan proyek Peningkatan Jalan Hotmix Kecamatan Ranowulu, dapat dilihat di Tabel 1.

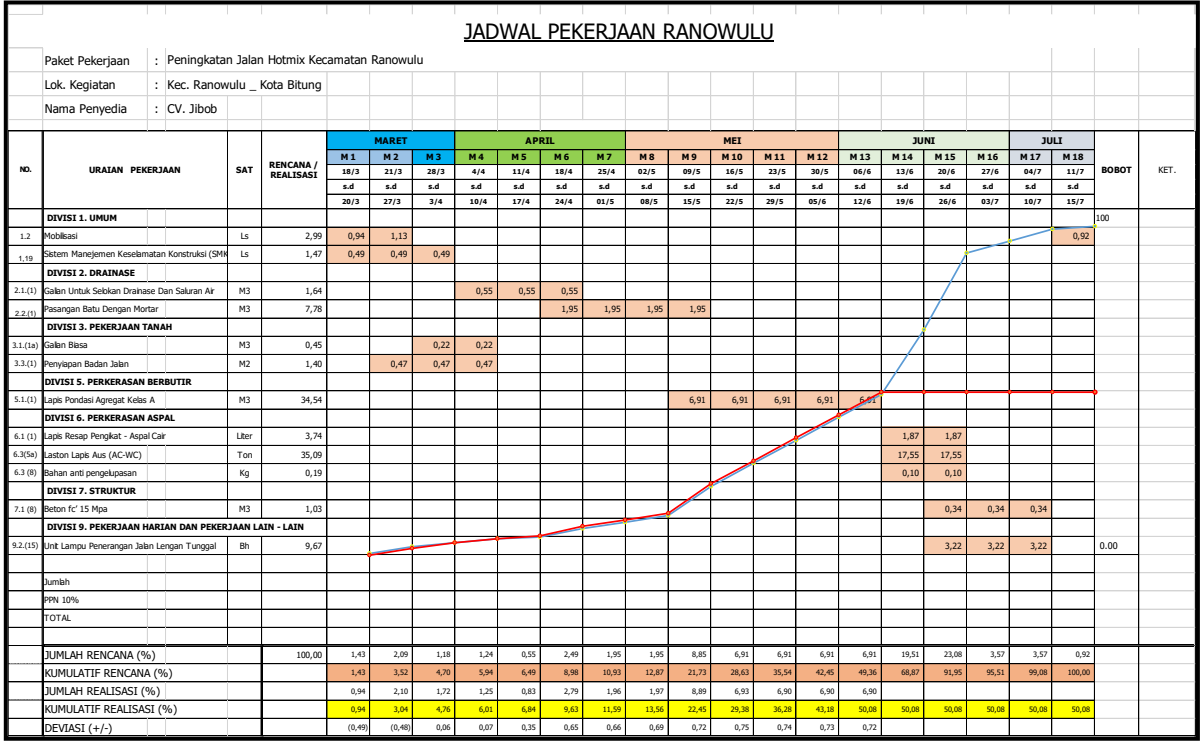

**Gambar 2. Kurva S Proyek**

**TABEL 1. Uraian Pekerjaan Proyek**

| No  | <b>URAIAN PEKERJAAN</b>                              | Durasi (hari) |  |  |  |
|-----|------------------------------------------------------|---------------|--|--|--|
|     | <b>DIVISI 1. UMUM</b>                                | 10            |  |  |  |
| 1.1 | Mobilisasi                                           | 5             |  |  |  |
| 1.2 | Sistem Manajemen Keselamatan Konstruksi (SMKK)       | 17            |  |  |  |
| 2   | <b>DIVISI 2. DRAINASE</b>                            | 42            |  |  |  |
| 2.1 | Galian Untuk Selokan Drainase Dan Saluran Air        | 21            |  |  |  |
| 2.3 | Pasangan Batu Dengan Mortar                          | 28            |  |  |  |
| 3   | <b>DIVISI 3. PEKERJAAN TANAH</b>                     | 21            |  |  |  |
| 3.1 | Galian Biasa                                         | 14            |  |  |  |
| 3.4 | Penyiapan Badan Jalan                                | 21            |  |  |  |
| 4   | <b>DIVISI 5. PERKERASAN BERBUTIR</b>                 | 35            |  |  |  |
| 4.1 | Lapis Pondasi Agregat Kelas A                        | 35            |  |  |  |
| 5.  | <b>DIVISI 6. PERKERASAN ASPAL</b>                    | 14            |  |  |  |
| 5.1 | Lapis Resap Pengikat – Aspal Cair                    | 14            |  |  |  |
| 5.2 | Laston Lapis Aus $(AC - WC)$                         | 14            |  |  |  |
| 5.3 | Bahan Anti Pengelupasan                              | 14            |  |  |  |
| 6   | <b>DIVISI 7. STRUKTUR</b>                            | 21            |  |  |  |
| 6.1 | Beton fc'15 Mpa                                      | 21            |  |  |  |
| 7   | DIVISI 9. PEKERJAAN HARIAN DAN PEKERJAAN LAIN – LAIN | 21            |  |  |  |
| 7.1 | Unit Lampu Penerangan Jalan Lengan Tunggal           | 21            |  |  |  |

*Sumber: Data Proyek*

# *C. Perhitungan Durasi Pelaksanaan Pekerjaan*

Dalam perhitungan penentuan durasi pelaksanaan pekerjaan, bisa didapat dengan menggunakan Standar ASHP yang ditetapkan oleh SNI. Pada SNI kita dapat menghitung durasi pekerjaan dengan cara sebagai berikut:

Volume Pekerjaan×Koef.Pekerja = jumlah Pekerja (1) Durasi Pekerjaan Durasi Pekerjaan= Volume Pekerjaan ×Koef.Pekerja Jumlah Pekerja (2)

Namun bisa juga menghitung durasi pekerjaan dengan cara volume pekerjaan dibagi dengan produktifitas alat yang paling menentukan pada pekerjaan tersebut.

Durasi Pekerjaan 
$$
=
$$
  $\frac{\text{Volume Pekerjaan}}{\text{Kap.Produksi Alat/jam}}$  (3)

Pada penelitian ini tidak akan menghitung durasi pelaksanaan semua item pekerjaan, dalam penelitian hanya akan diambil 2 item pekerjaan saja untuk menghitung waktu pelaksanaannya.

Disini diambil pekerjaan Penyiapan Badan Jalan dan Lapis Resap Pengikat Aspal – Cair untuk di hitung waktu pelaksanaannya dengan berdasarkan standar AHSP Bina Marga, sebagai berikut:

1) Perhitungan durasi pekerjaan Penyiapan Badan Jalan

Data yang diperlukan:

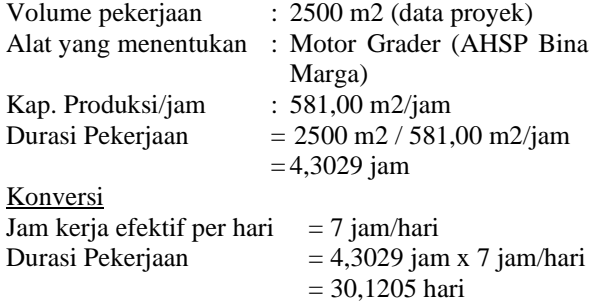

≈ 31hari (dibulatkan)

2) Perhitungan durasi pekerjaan Lapis Resap Pengikat – Aspal Cair

Data yang diperlukan:

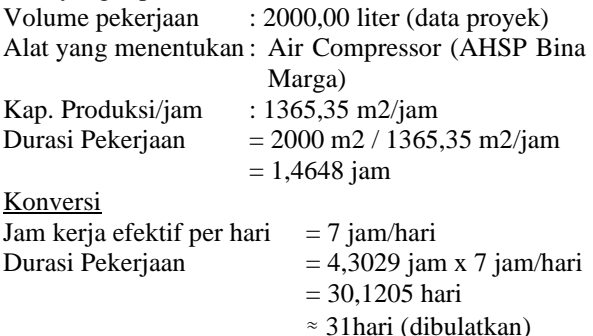

Jadi waktu pelaksanaan pekerjaan Penyiapan Badan Jalan ialah 30 hari dan pada pekerjaan Lapis Resap Pengikat – Aspal Cair ialah 11 hari.

## *D. Penjadwalan Proyek Dengan Aplikasi Komputer*

Berdasarkan data Kurva S proyek dibuatnya logika hubungan keterkaitan antar kegiatan pekerjaan dari tampilan Barchart di Kuva S tersebut, dan durasi pada pekerjaan Penyiapan Badan Jalan dan pekerjaan Lapis Resap Pengikat Aspal Cair menggunakan hasil dari perhitungan durasi peleksanaan pekerjaan, dapat dilihat pada Tabel 2.

### **1. Oracle Primavera P6**

Tampilan Awal Aplikasi dapat dilihat pada Gambar 3. Langkah – langkah pembuatan penjadwalan proyek menggunakan aplikasi Oracle Primavera P6 :

- Membuat EPS dan OBS
- Membuat file baru
- Mengatur kalender proyek
- Mengatur waktu kerja
- **Membuat WBS** 
	- Menginput aktifitas pekerjaan
	- Menginput durasi
- Membuat hubungan antar kegiatan
- Menginput tanggal mulai proyek
- **Schedule**

Hasil penjadwalan menggunakan aplikasi ini dapat dilihat pada Gambar 4. Dengan direncanakan penjadwalan dengan menggunakan aplikasi *Oracle Primavera P6 V17* didapat dimana mulainya pekerjaan pada tanggal 18 maret 2022 dan selesainya pekerjaan pada tanggal 15 juli 2022 dengan lintasan kritis pada pekerjaan Mobilisasi – Sistem Manajemen Keselamatan Konstruksi (SMKK) – Galian Untuk Selokan Drainase Dan Saluran Air – Pasangan Batu Mortar – Lapis Pondasi Agregat Kelas A – Lapis Resap Pengikat-Aspal Cair – Laston Lapis Aus (AC-WC) – Bahan Anti Pengelupasan – Beton fc'15 Mpa – Unit Lampu Penerangan Jalan Lengan Tunggal - Mobilisasi dan lintasan non kritis pada pekerjaan Galian Biasa – Penyiapan Badan Jalan.

# **2. Microsoft Project**

Tampilan Awal Aplikasi dapat dilihat pada Gambar 5. Langkah – langkah pembuatan penjadwalan proyek menggunakan aplikasi Oracle Primavera P6 :

• Membuat file baru

- Mengatur kalender proyek
- Mengatur waktu kerja
- **Membuat WBS**
- Menginput aktifitas pekerjaan
- Menginput durasi
- Membuat hubungan antar kegiatan
- Menginput tanggal mulai proyek
- Auto Scheduling

Hasil penjadwalan menggunakan aplikasi ini dapat dilihat pada Gambar 6. Dengan direncanakan penjadwalan dengan menggunakan aplikasi *Oracle Primavera P6 V17* didapat dimana mulainya pekerjaan pada tanggal 18 maret 2022 dan selesainya pekerjaan pada tanggal 15 Juli 2022 dengan lintasan kritis pada pekerjaan Mobilisasi – Sistem Manajemen Keselamatan Konstruksi (SMKK) – Galian Untuk Selokan Drainase Dan Saluran Air – Pasangan Batu Mortar – Lapis Pondasi Agregat Kelas A – Lapis Resap Pengikat-Aspal Cair – Laston Lapis Aus (AC-WC) – Bahan Anti Pengelupasan – Beton fc'15 Mpa – Unit Lampu Penerangan Jalan Lengan Tunggal - Mobilisasi dan lintasan non kritis pada pekerjaan Galian Biasa – Penyiapan Badan Jalan.

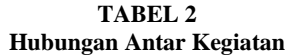

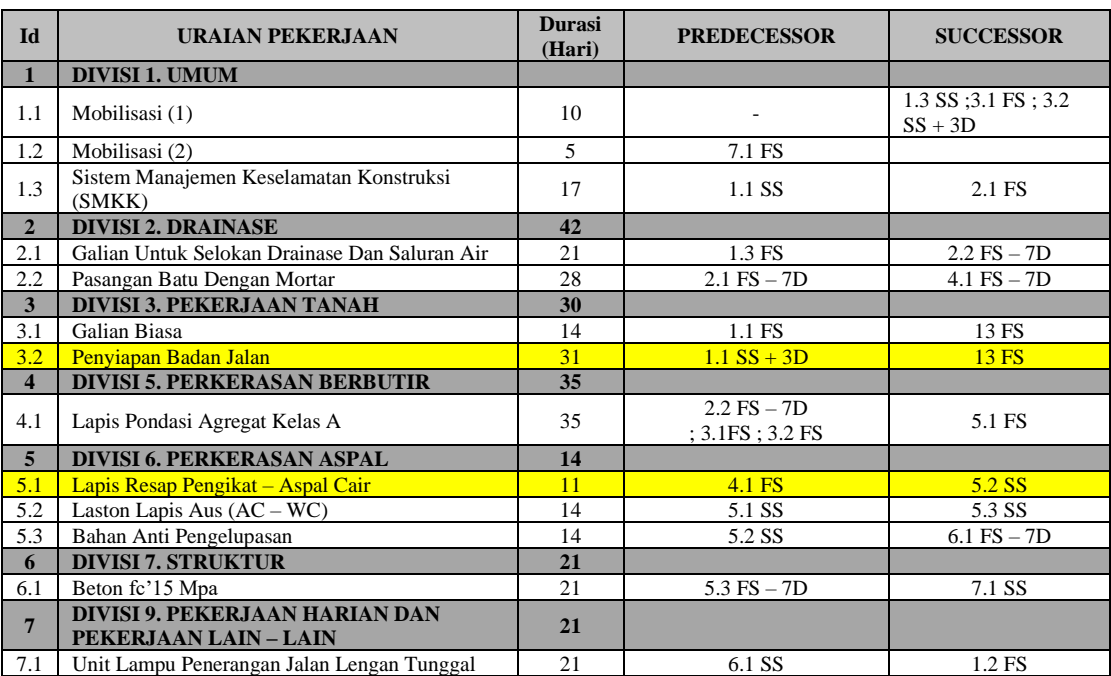

*Sumber: Hasil Analisis*

# *E. Perbandingan Aplikasi Oracle Primavera P6 dan Microsoft Project*

Dalam proses penjadwalan aplikasi *Oracle Primavera P6 V17* dan *Microsoft Project 2016* relatif sama, namun dari kedua aplikasi memiliki karakteristik masing – masing dalam proses penjadwalan proyek, dapat dilihat pada Tabel 3.

# *F. Pembahasan*

Dari hasil perhitungan durasi pelaksanaan pekerjaan Standar AHSP Bina Marga pada pekerjaan Penyiapan Badan Jalan didapat 31 hari dan pekerjaan Lapis Resap Pengikat Aspal – Cair didapat 11 hari berbeda dengan durasi pekerjaan pada data proyek dimana pekerjaan Penyiapan Badan Jalan ialah 21 hari

dan pada pekerjaan Lapis Resap Pengikat – Aspal Cair ialah 14 hari. Hasil didapat berbeda karena pada perhitungan dalam penelitian ini menggunakan standar AHSP Bina Marga.

Hasil penjadwalan dengan menggunakan aplikasi *Oracle Primavera P6* dan *Microsoft Project* didapat sama dimana lintasan kritis pada pekerjaan Mobilisasi – Sistem Manajemen Keselamatan Konstruksi (SMKK) – Galian Untuk Selokan Drainase Dan Saluran Air – Pasangan Batu Mortar – Lapis Pondasi Agregat Kelas A – Lapis Resap Pengikat-Aspal Cair – Laston Lapis Aus (AC-WC) – Bahan Anti Pengelupasan – Beton fc'15 Mpa – Unit Lampu Penerangan Jalan Lengan Tunggal - Mobilisasi dan lintasan non kritis pada pekerjaan Galian Biasa – Penyiapan Badan Jalan. Perubahan durasi pada pekerjaan Penyiapan Badan Jalan dan Lapis Resap Pengikat Aspal – Cair tidak mempengaruhi waktu pelaksanaan proyek, karena pekerjaan Penyiapan Badan Jalan tidak masuk dalam lintasan kritis, namun pekerjaan Lapis Resap Pengikat Aspal – Cair masuk

lintasan kritis tapi tidak mempengaruhi karena mulainya pekerjaan ini bersamaan dengan mulainya pekerjaan yang mengikutinya sehingga tidak mempengaruhi waktu peleksanaan pekerjaan.

Perbandingan dari kedua aplikasi dalam proses penjadwalan proyek itu relatif sama namun kedua aplikasi memiliki karakteristik yang masing – masing dimana aplikasi *Oracle Primavera P6* memiliki fitur yang dimana tidak dimiliki aplikasi *Microsoft Project* yaitu OBS dan EPS, namun dalam menjadwalkan proyek aplikasi *Microsoft Project* lebih cepat prosesnya dikarenakan pembuatan WBS dan *Activity* bersamaan dibandingkan aplikasi *Oracle Primavera P6* pembuatan WBS dan *Activity-*nya terspisah, dan juga tampilan dari *Network Diagram* aplikasi *Microsoft Project* lebih baik dibandingkan aplikasi *Oracle Primavera P6*, namun aplikasi *Microsoft Project* hanya bisa membuat 11 *baseline* sedangkan aplikasi *Oracle Primavera P6* dalam pembuatan *baseline* itu tidak terbatas.

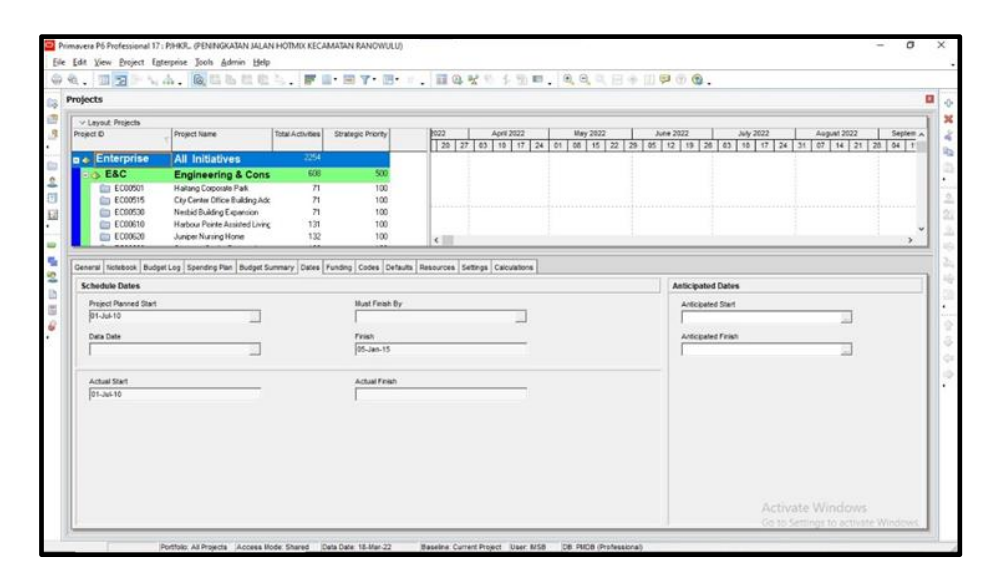

**Gambar 3. Tampilan Awal Aplikasi** *Oracle Primavera P6 Version 17*

![](_page_5_Figure_7.jpeg)

![](_page_6_Figure_1.jpeg)

![](_page_6_Figure_2.jpeg)

|                               | $H$ 5.0.                     |                                                       |                               |                                    | <b>Gantt Chart Tools</b>                                       |                                                                     |                                  | Project1 - Project Professional      |            |                                           |           |                                                     |                                                                                            | -                                          | $\sigma$                | $\times$         |
|-------------------------------|------------------------------|-------------------------------------------------------|-------------------------------|------------------------------------|----------------------------------------------------------------|---------------------------------------------------------------------|----------------------------------|--------------------------------------|------------|-------------------------------------------|-----------|-----------------------------------------------------|--------------------------------------------------------------------------------------------|--------------------------------------------|-------------------------|------------------|
| File                          | Task                         | Resource                                              | Report                        | Project                            | View<br>Format                                                 |                                                                     | Q Tell me what you want to do    |                                      |            |                                           |           |                                                     |                                                                                            | Sign in                                    | Ð                       | $\times$         |
| Þ<br>Gantt<br>Chart *<br>View | $\Delta \mathbf{k}$<br>Paste | $X$ Cut<br>Pa Copy -<br>* Format Painter<br>Clipboard | Calibri<br><b>B</b> <i>I</i>  | $+11$<br>$Q + A$<br>$\cup$<br>Font | <b>By 25x 50x 75x 60x</b><br>$\blacktriangledown$<br>型型<br>TS. | $\frac{1}{2}$ as $\frac{1}{2}$ $\rightarrow$ inactivate<br>Schedule | Mark on Track -<br>Respect Links | Manually Auto<br>Schedule Schedule   | ø<br>Tasks | $\mathbb{F}_2$<br>E.<br>Inspect Move Mode | Task<br>۰ | the Summary<br>Milestone<br>Deliverable -<br>Insert | <b>Notes</b><br>E<br><b>Details</b><br>Information<br>Add to Timeline<br><b>Properties</b> | ℡<br>Scroll<br>to Task U Fill +<br>Editing | $P$ Find $-$<br>Clear * | $\blacktriangle$ |
|                               | Start<br>Mon 07/11/22        |                                                       |                               |                                    |                                                                |                                                                     |                                  | Add tasks with dates to the timeline |            |                                           |           |                                                     |                                                                                            |                                            | Finish                  | Mon 07/11/22     |
|                               | a                            | Task<br>Mode - Task Name                              |                               |                                    | - Duration - Start                                             | $\div$ Finish                                                       | - Predecessors -                 | <b>2ct</b> 22<br>M <sub>T</sub>      |            | 06 Nov 22                                 |           | 13 Nov '22                                          | W T F S S M T W T F S S M T W T F S S M T W T F S S M                                      | 20 Nov 22                                  |                         | 27 Nov 2         |
|                               |                              |                                                       |                               |                                    |                                                                |                                                                     |                                  |                                      |            |                                           |           |                                                     |                                                                                            |                                            |                         |                  |
|                               |                              |                                                       |                               |                                    |                                                                |                                                                     |                                  |                                      |            |                                           |           |                                                     |                                                                                            |                                            |                         |                  |
|                               |                              |                                                       |                               |                                    |                                                                |                                                                     |                                  |                                      |            |                                           |           |                                                     |                                                                                            |                                            |                         |                  |
|                               |                              |                                                       |                               |                                    |                                                                |                                                                     |                                  |                                      |            |                                           |           |                                                     |                                                                                            |                                            |                         |                  |
| <b>GANTI CHART</b>            |                              |                                                       |                               |                                    |                                                                |                                                                     |                                  |                                      |            |                                           |           |                                                     |                                                                                            |                                            |                         |                  |
|                               |                              |                                                       |                               |                                    |                                                                |                                                                     |                                  |                                      |            |                                           |           |                                                     |                                                                                            |                                            |                         |                  |
|                               |                              |                                                       |                               |                                    |                                                                |                                                                     |                                  |                                      |            |                                           |           |                                                     |                                                                                            |                                            |                         |                  |
|                               |                              |                                                       |                               |                                    |                                                                |                                                                     |                                  |                                      |            |                                           |           |                                                     |                                                                                            |                                            |                         |                  |
|                               |                              |                                                       |                               |                                    |                                                                |                                                                     |                                  | $\overline{1}$                       |            |                                           |           |                                                     | Activate Windows                                                                           | Go to Settings to activate Windows         |                         |                  |
| 圓<br>Ready                    |                              |                                                       | New Tasks: Manually Scheduled |                                    |                                                                |                                                                     |                                  | E                                    |            |                                           |           |                                                     | <b>N</b> H<br>E                                                                            | 日 -<br>田                                   |                         |                  |

**Gambar 5. Tampilan Awal Aplikasi** *Microsoft Project 2016*

![](_page_7_Figure_1.jpeg)

![](_page_7_Figure_2.jpeg)

**Gambar 6. Hasil Penjadwalan Menggunakan Aplikasi** *Microsoft Project 2016*

**TABEL 3 Perbandingan Aplikasi**

| Karakteristik            | Oracle Primavera P6 V17                                                                                                    | Microsoft Project 2016                                                                                                    |
|--------------------------|----------------------------------------------------------------------------------------------------|----------------------------------------------------------------------------------------------------|
| <b>File Project</b>      | Dalam pembuatan <i>file project</i> harus<br>$\bullet$<br>mengisi, waktu mulai dan akhir proyek,<br>Enterprise<br>Project<br>Structure.<br>Responsible Manager dan Standar Rate                       | Dalam pembuatan file project, tidak<br>mengisi apapun.                                                                                    |
| EPS dan OBS              | Dalam aplikasi ini perlu membuat EPS<br>$\bullet$<br>dan OBS dikarenakan pada saat<br>membuat <i>file project</i> pengguna harus<br>menginput Enterprise Project Structure<br>dan Responsible Manager | Dalam aplikasi ini tidak ada EPS dan<br>OBS.                                                                                              |
| Mengatur Kalender        | Pengaturan Kalender tidak bisa mengisi<br>٠<br>nama hari libur.                                                                                                    | Pengaturan Kalendar bisa dengan mengisi<br>nama hari libur.                                                                               |
| Mengatur Waktu           | Mengatur waktu di aplikasi ini hanya<br>$\bullet$<br>rentang 30 menit.                                                                                                    | Mengatur waktu di apliksai ini bisa di<br>$\bullet$<br>ubah sesuai keinginan pengguna.                                                    |
| Membuat WBS dan Activity | Membuat WBS di aplikasi ini terpisah<br>$\bullet$<br>dengan aktifitasnya.<br>WBS tidak bisa di undo/kembali setelah<br>$\bullet$<br>dihapus.                                                          | Membuat WBS dalam aplikasi ini<br>$\bullet$<br>langsung dengan aktifitasnya.<br>WBS bisa di undo/kembali setelah<br>$\bullet$<br>dihapus. |
| Id WBS dan Activity      | Bisa mengubah id WBS dan Activity<br>$\bullet$<br>sesuai keinginan pengguna.                                                                                                    | id WBS dan Activity bisa diubah dengan<br>$\bullet$<br>bawaan aplikasi dan tidak bisa diubah<br>sesuai keinginan pengguna.                |
| Hubungan Antar Kegiatan  | SS, SF, FF dan FS, dengan lag dan lead<br>$\bullet$<br>time.                                                                                                    | SS, SF, FF dan FS, dengan lag dan lead<br>$\bullet$<br>time.                                                                              |
| Schedule                 | Schedule pada aplikasi ini ada opsi<br>$\bullet$<br>jadwal dimana bisa menggunakan<br>default dari bawaan aplikasi atau bisa<br>diubah sesuai keinginan pengguna.                                     | Manual schedule<br>$\bullet$<br>Auto schedule                                                                                             |
| Float                    | Total Float dan Free Float<br>$\bullet$                                                                                                    | Dalam aplikasi ini disebut Slack<br>Total Slack dan Free Slack<br>$\bullet$                                                               |
| Network Diagram          | Bentuk dari Network Diagram tidak<br>$\bullet$<br>bisa diubah                                                                                                    | Bentuk dari Network Diagram bisa diubah<br>$\bullet$                                                                                      |
| <b>Baseline</b>          | Pembuatan <i>baseline</i> tidak terbatas<br>$\bullet$                                                                                                    | Pembuatan baseline<br>terbatas<br>dimana<br>$\bullet$<br>hanya 11 baseline                                                                |

*Sumber: Hasil Analisis*

## **IV. KESIMPULAN DAN SARAN**

# *A. Kesimpulan*

Penjadwalan proyek menggunakan aplikasi *Orclea Primavera P6* dan *Microsoft Project* relatif sama dimana hasil dari kedua aplikasi ini sangat baik karena menampilkan hubungan ketergantungan antar pekerjaan, lintasan kritis pada pekerjaan Mobilisasi – Sistem Manajemen Keselamatan Konstruksi (SMKK) – Galian Untuk Selokan Drainase Dan Saluran Air – Pasangan Batu Mortar – Lapis Pondasi Agregat Kelas A – Lapis Resap Pengikat-Aspal Cair – Laston Lapis Aus (AC-WC) – Bahan Anti Pengelupasan – Beton fc'15 Mpa – Unit Lampu Penerangan Jalan Lengan Tunggal - Mobilisasi dan lintasan non kritis pada pekerjaan Galian Biasa dan Penyiapan Badan Jalan.

Perbandingan dari aplikasi *Oracle Primavera P6* dan *Microsoft Project* dalam penjadwalan proyek hanya pada penggunaanya saja, dimana dapat disimpulkan aplikasi *Oracle Primavera P6* lebih rumit dalam penggunaanya dibandingkan aplikasi *Microsoft Project* lebih *user friendly* atau lebih mudah penggunaannya.

## *B. Saran*

Dalam penjadwalan peleksanaan pekerjaan proyek lebih baik tidak hanya menggunakan aplikasi *Microsoft Excel* saja karena tidak dapat memberikan informasi yang detail, dibandingkan dengan penjadwalan menggunakan aplikasi *Oracle Primavera P6* dan *Microsoft Project* yang jauh lebih efektif dan dapat memberikan informasi yang detail.

#### **KUTIPAN**

- [1] Abdilah, N. 2017. Perbandingan Aplikasi Komputer Microosft Project, Project Libre Dan Gantt Chart Dalam Penjadwalan Proyek Konstruksi. UNITEK, Vol. 10, No. 2, hal.  $42 - 50$
- [2] Ardhana, A. T. 2018. Analisa Waktu Pelaksanaan Pekerjaan Menurut Analisa (AHSP) 2016 Bidang Bina Marga. Jurnal PWK, Laut, Sipil, Tambang, Vol. 5, No. 2, Hal. 1 – 10
- [3] Azmi, Zulfian. 2013. Menggunakan Microsoft Project Untuk Keberhasilan Proyek. Jurnal SAINTIKOM, Vol. 12, No. 1, hal. 17 – 24
- [4] Bagaimana Menghitung Durasi Pekerjaan Dan Menentukan Jumlah Tenaga Kerja Yang Kita Pakai??.

[https://artiamitrapersada.blogspot.com/2016/06/bagaimana](https://artiamitrapersada.blogspot.com/2016/06/bagaimana-menghitung-durasi-pekerjaan.html)[menghitung-durasi-pekerjaan.html,](https://artiamitrapersada.blogspot.com/2016/06/bagaimana-menghitung-durasi-pekerjaan.html) 03 Juni 2016.

- [5] Husen, A. 2011. Manajemen Proyek. Edisi Revisi. Yogyakarta.
- [6] Luthan, P. L. A. dan Syafriandi. 2006. Aplikasi Microsoft Project : Untuk Penjadwalan Kerja Proyek Teknik Sipil. Andi. Yogyakarta.
- [7] Nam, J. 2016. Construction Scheduling With Primavera P6. Authorhouse. Bloomington, USA.
- [8] Octavia, I. K. Tandoyo, E. C. dkk. 2013. Perbandingan Aplikasi Program Microsoft Project Dan Primavera Dalam Penjadwalan Proyek Konstruksi. Jurnal Dimensi Pratama Teknik Sipil, Vol. 2, No2, hal.  $1 - 8$
- [9] Oracle Primavera. 2018. P6 Professional User Guide Version 17.
- [10] Rachim, F. 2022. Manajemen Proyek : Perencanaan Penjadwalan – Pengendalian Proyek. Fakultas Teknik Universitas Fajar. Makassar.
- [11] Rani, H. A. 2016. Manajemen Proyek Konstruksi. Deepublish. Yogyakarta.
- [12] Santosa, B. 2009. Manajemen Proyek : Konsep & Implementasi. Edisi Pertama. Graha Ilmu. Yogyakarta.
- [13] Siswanto, A. B. dan Salim, M. A. 2019. Manajemen Proyek. Cetakan Pertama. CV Pilar Nusantara. Semarang.
- [14] Soeharto, I. 1999. Manajemen Proyek (Dari Konseptual Sampai Operasional) Jilid 1. Edisi Kedua. Erlangga. Jakarta.
- [15] Bina Marga. 2020. Spesifikasi Umum 2018 Untuk Pekerjaan Konstruksi Jalan Jembatan (Revisi 2).
- [16] Telleng, G. M. P. 2021. Perataan Sumber Daya Proyek Konstruksi Menggunakan Aplikasi Microsoft Project (Studi Kasus : Peningkatan Ruas Jalan Tondano – Kembes – Manado Seksi 2). SKRIPSI Jurusan Teknik Sipil. Universitas Sam Ratulangi. Manado.
- [17] Wali, K. I. dan Othman, S. A. 2019. Comparison and Assesment of Using Primavera and Microsoft Project in Construction Project in Erbil City. ZANCO Journal of Pure and Applied Science (ZJPAS), Vol. 31, No. S3, hal. 285 – 291
- [18] Widiasanti, I. dan Lenggogeni. 2013. Manajemen Konstruksi. Cetakan Pertama. PT Remaja Rosdakarya. Bandung